# **Table of Contents**

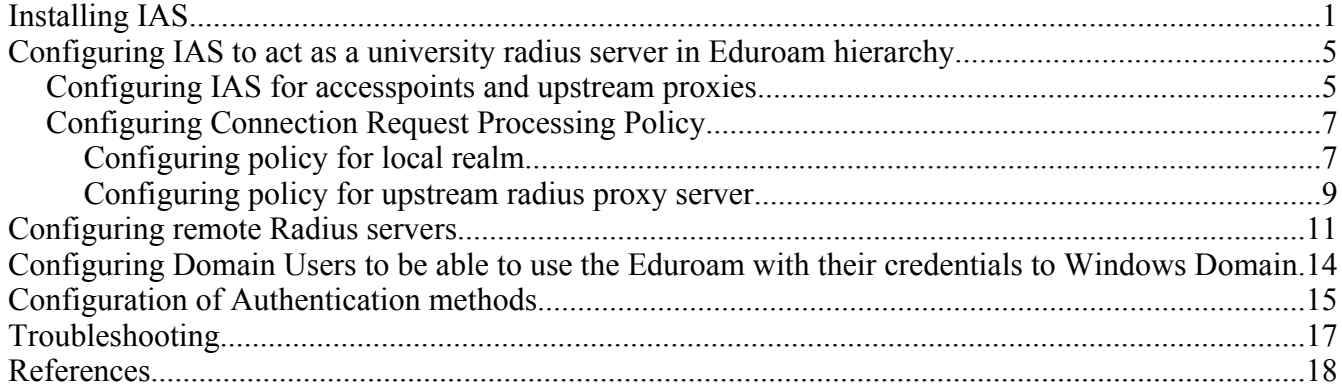

#### Using Microsoft Internet Authentication Service server as a Radius server

Internet Authentication Service (IAS) in Microsoft Windows Server 2003, Standard Edition; Windows Server 2003, Enterprise Edition; and Windows Server 2003, Datacenter Edition is the Microsoft implementation of a Remote Authentication Dial-in User Service (RADIUS) server and proxy. You can configure IAS in Windows Server 2003, Standard Edition, with a maximum of 50 RADIUS clients and a maximum of 2 remote RADIUS server groups. You can define a RADIUS client using a fully qualified domain name or an IP address, but you cannot define groups of RADIUS clients by specifying an IP address range. In the Enterprise and Datacente Edition of Windows Server 2003 these limitations are not existing.

# **Installing IAS**

Windows Server 2003 does not install IAS in the default installation. The IAS must be installed separately later from windows components under the **Networking Services**:

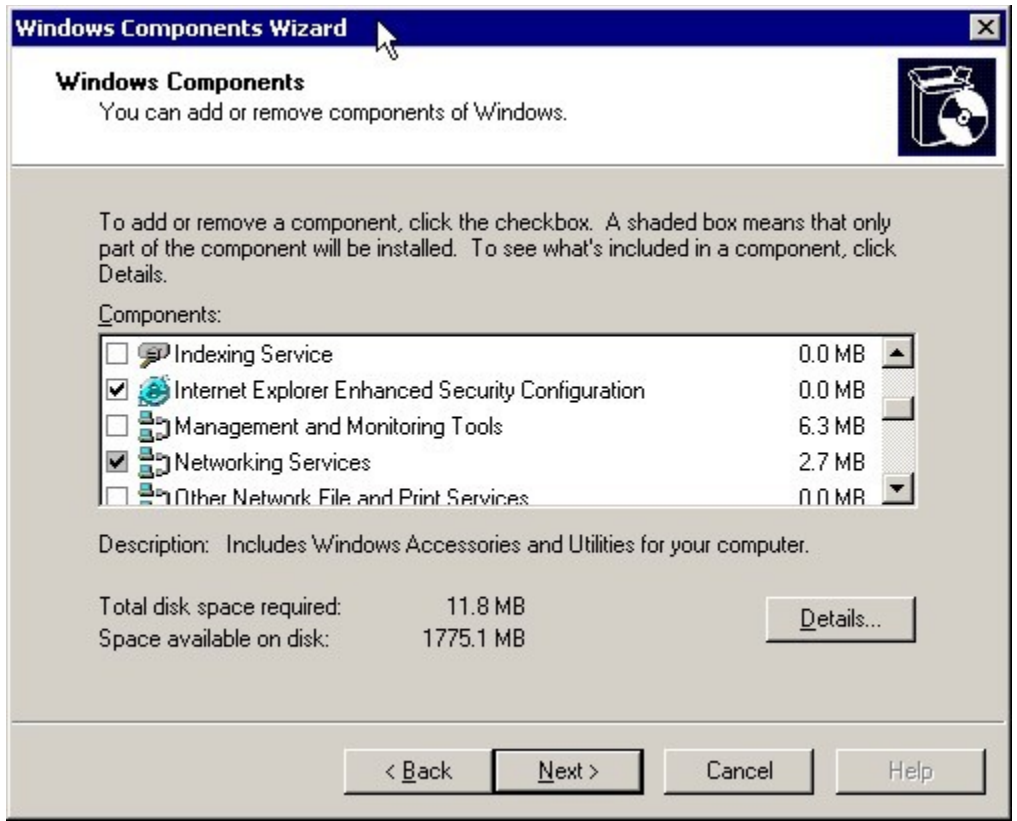

The **Internet Authentication Service** must be selected:

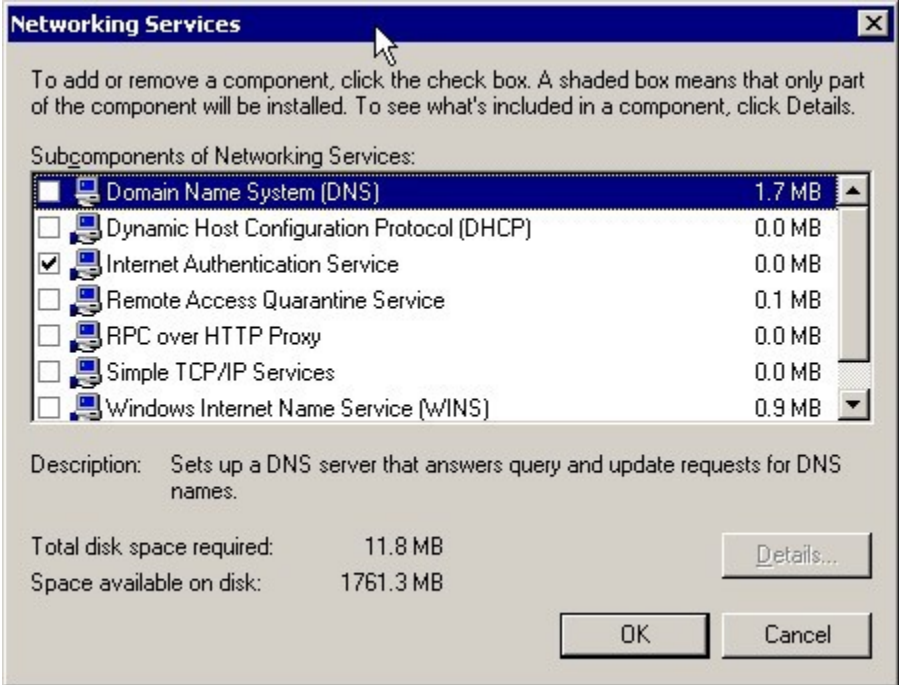

And wait for the installation to be finished. The IAS administrative console can be found under the **Administrative Tools:**

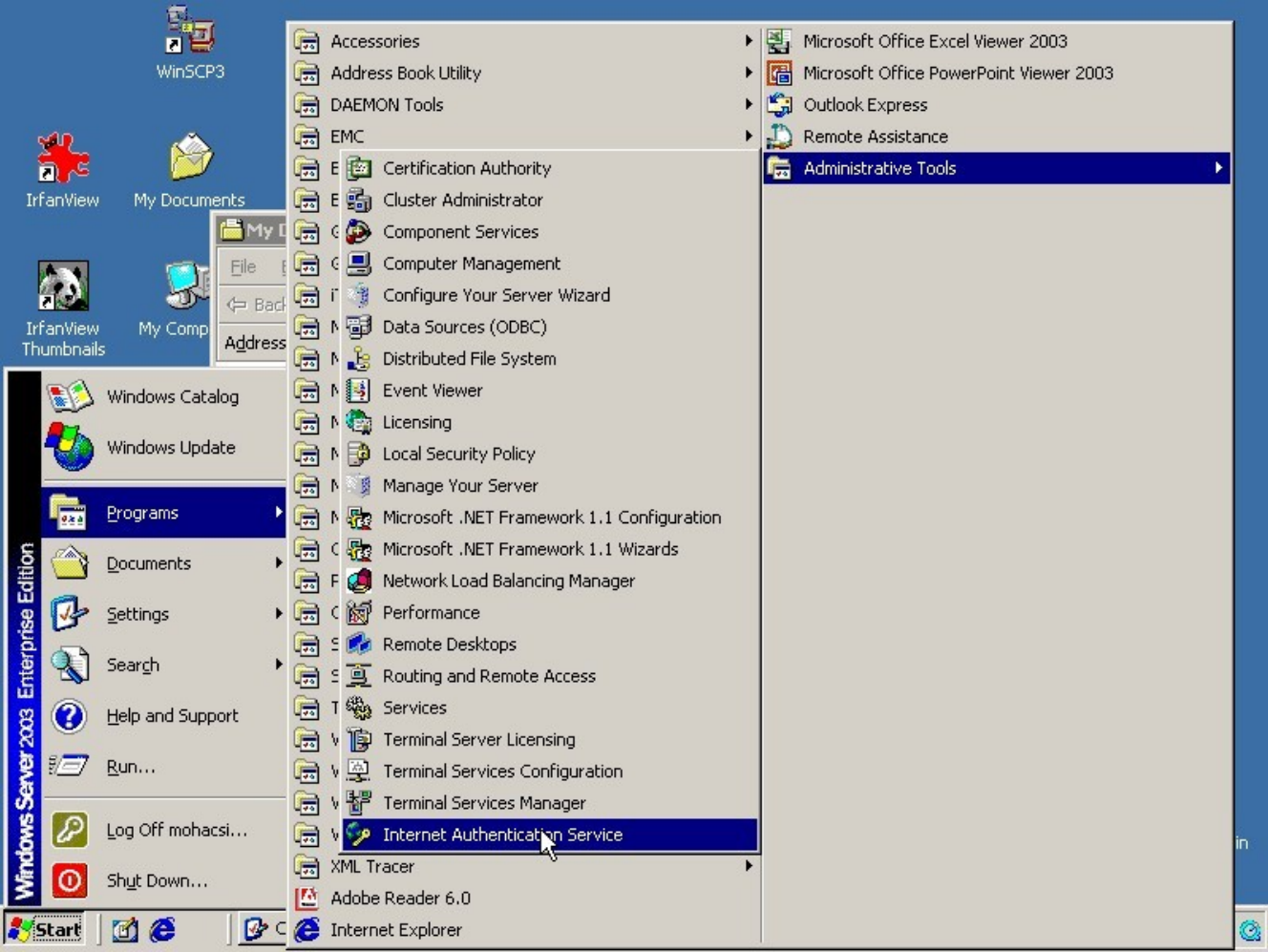

**Clicking the Internet Authentication Service menu the IAS console will start:**

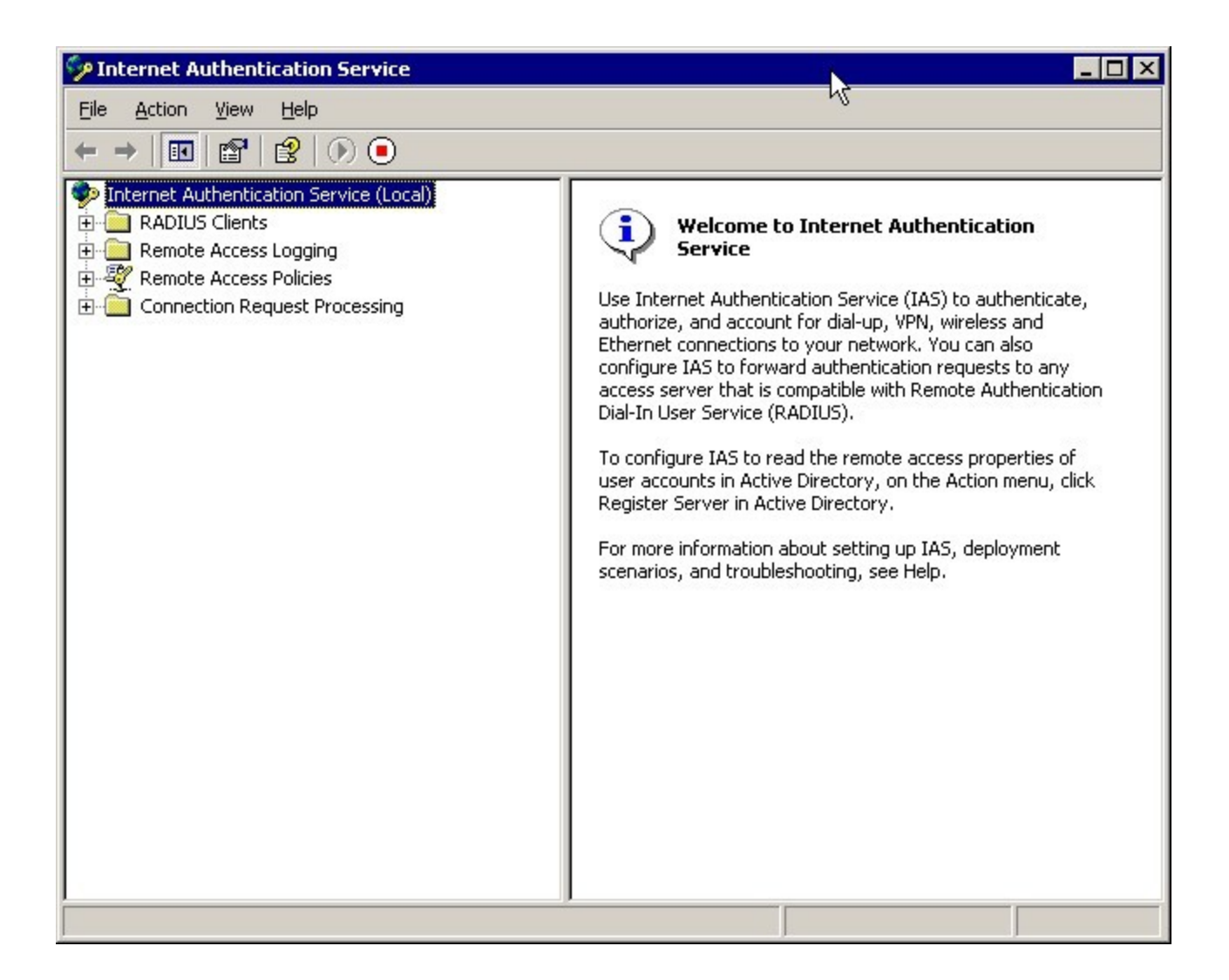

### **Configuring IAS to act as a university radius server in Eduroam hierarchy**

#### *Configuring IAS for accesspoints and upstream proxies*

For each access point and upstream proxies (i.e national eduroam Radius server) the Radius Clients parameter must be configured. When you add a new access point a wizard will start asking the name and IP address of the radius client (i.e. Access Point, switch, or upstream radius proxy).

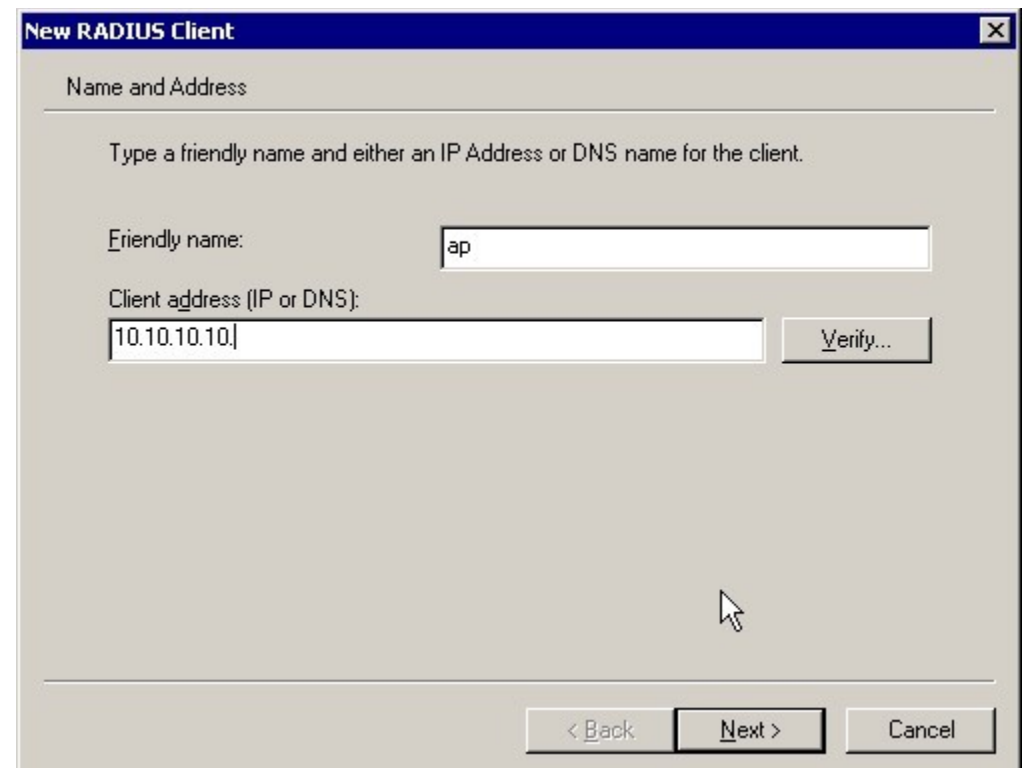

Then you have to specify the shared secret between the radius client and your radius server (IAS):

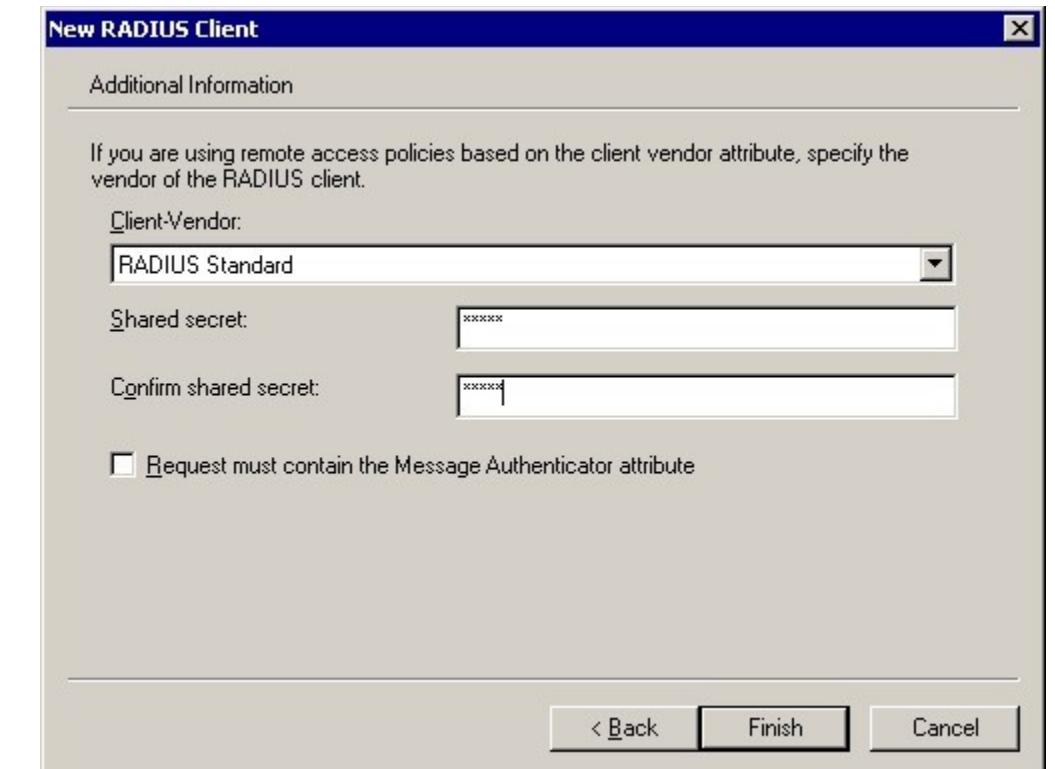

You can select various vendor of Radius clients, but most of the case you should use **Radius Standard.**

#### *Configuring Connection Request Processing Policy*

The realm processing should be heavily configured to be properly used in the Eduroam hierarchy. First you have to configure a policy to catch local realms, then configure policy that forward rest of the request to your upstream proxy server.

#### **Configuring policy for local realm**

You should configure a Connection Request Processing Policy, that captures all the User-Name-s that is used for access to local realms with policy condition ".\*@ yourrealm.cc".

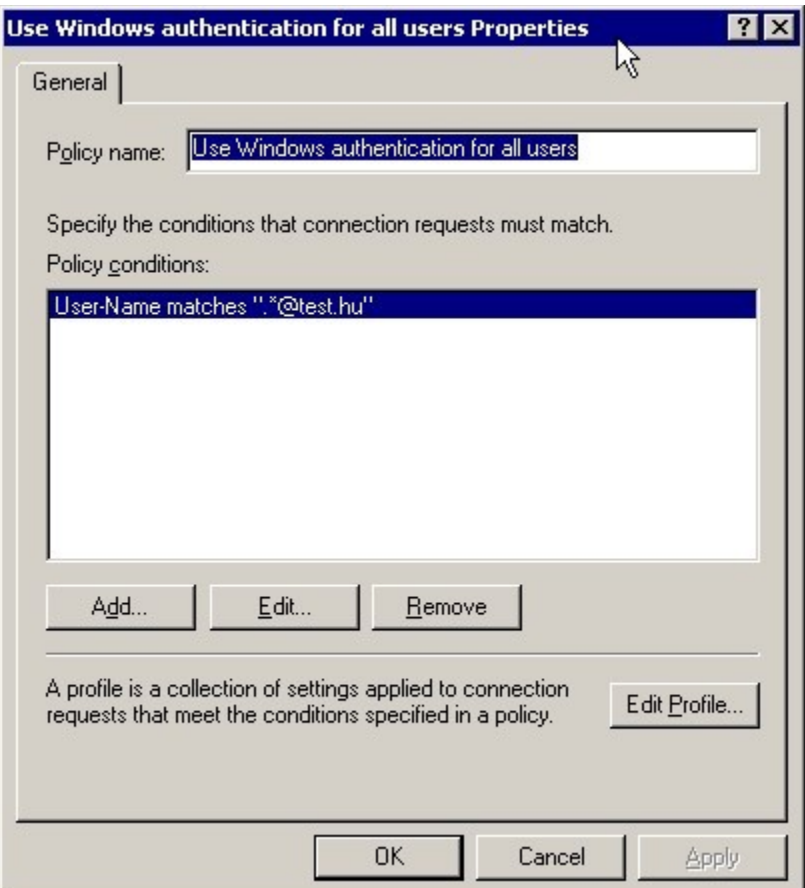

In this case the profile will be more complicated. The authentication should happen on the local server:

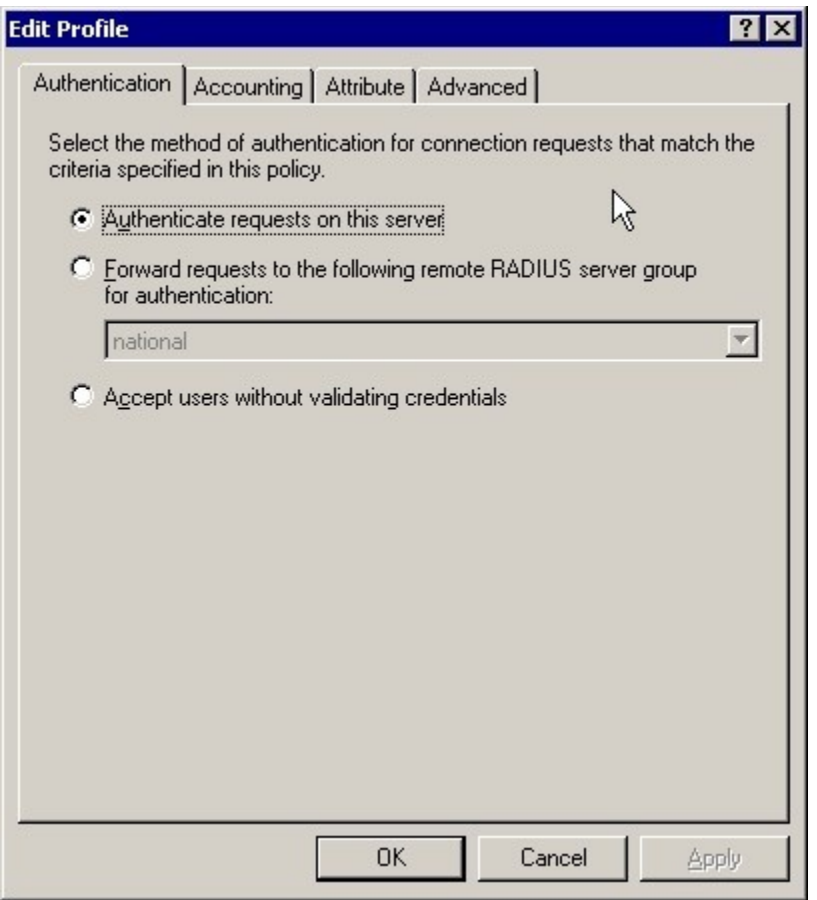

But the Radius attributes must be processed. In the case of matching realm name the realm name must be stripped off:

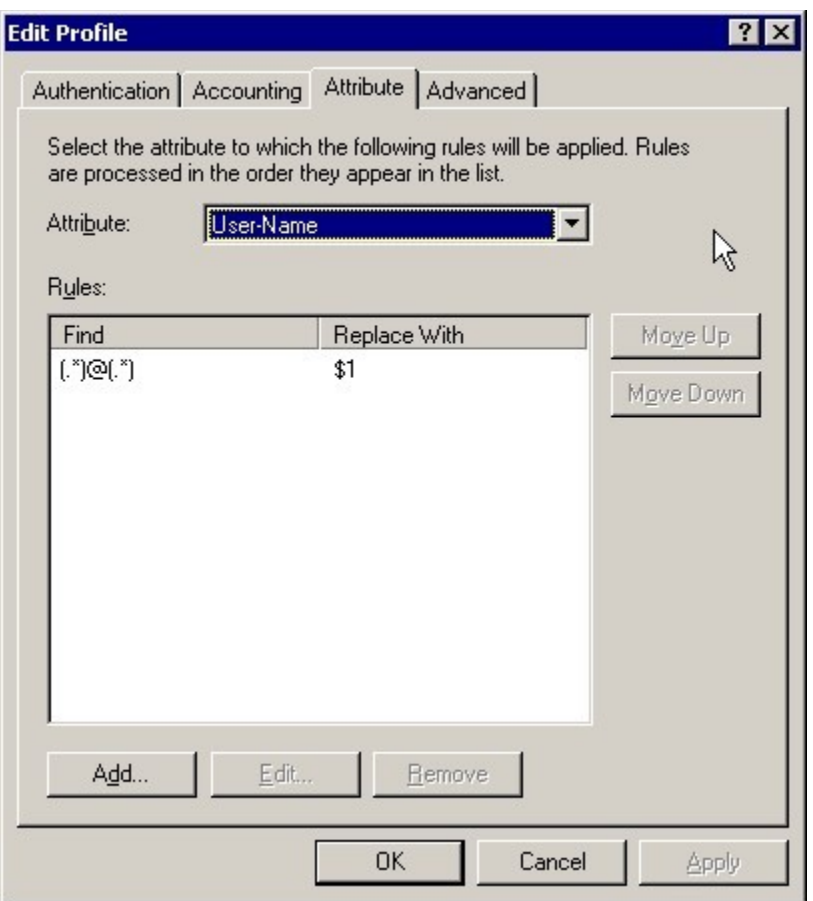

### **Configuring policy for upstream radius proxy server**

You should configure a Connection Request Processing Policy, that captures all the User-Name-s that is potentially used for roaming with policy condition ".\* $@.$ \*".

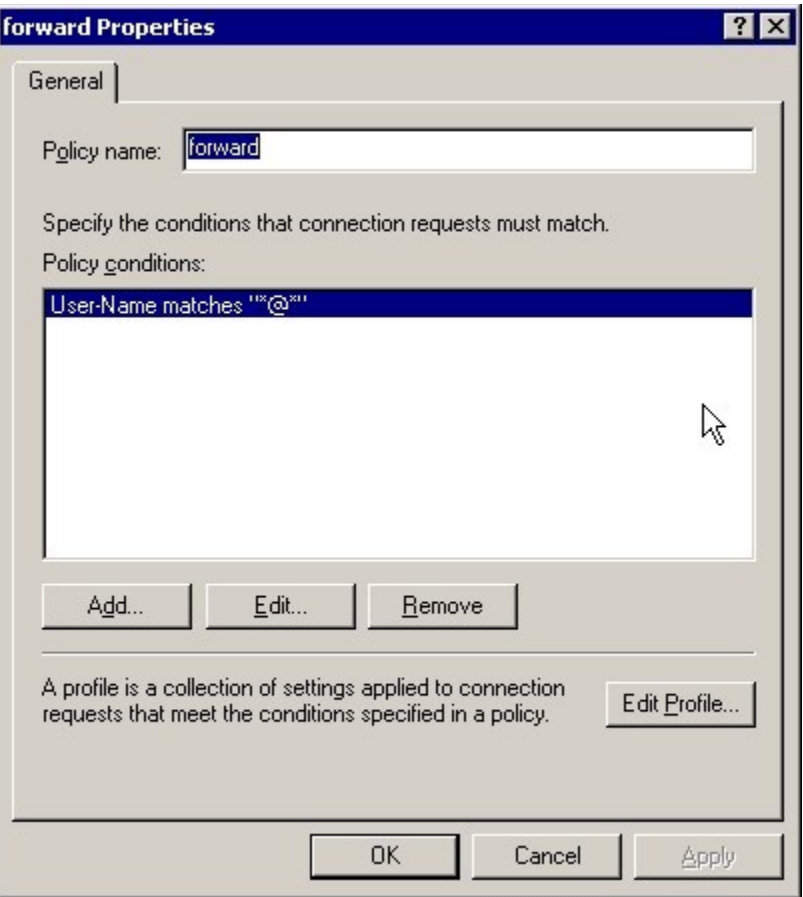

**Then you should edit the profile to be forwarded to the national proxy server:**

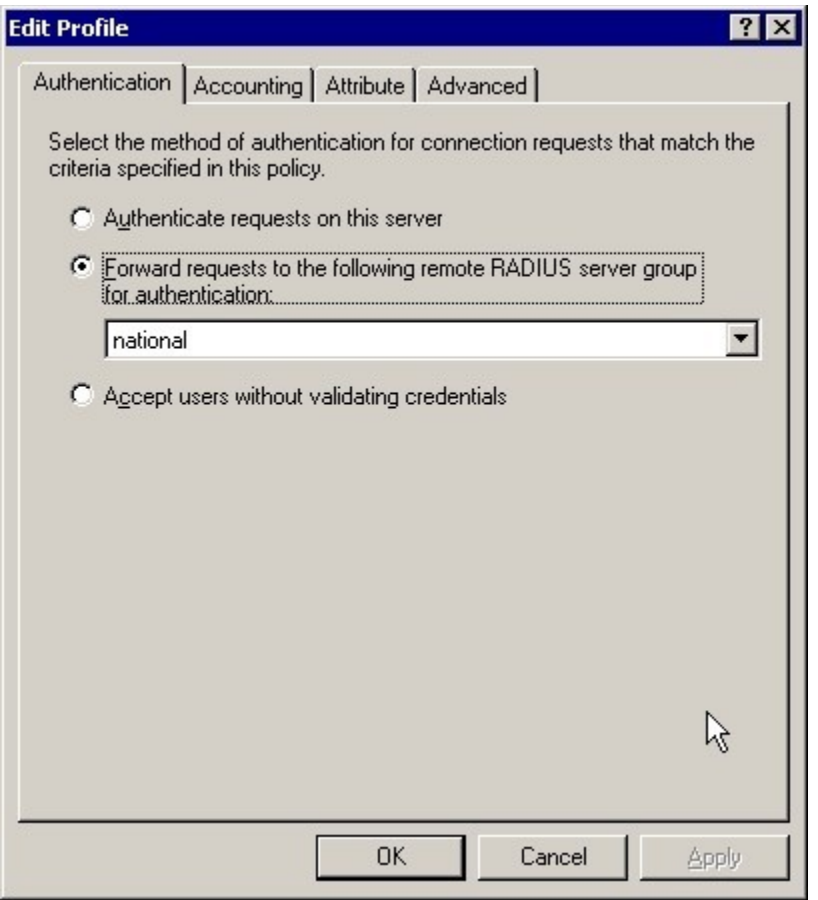

**You should configure first the remote radius server group first in order to be able to select from the list.**

# **Configuring remote Radius servers**

The national radius proxy server must be added to the remote radius server:

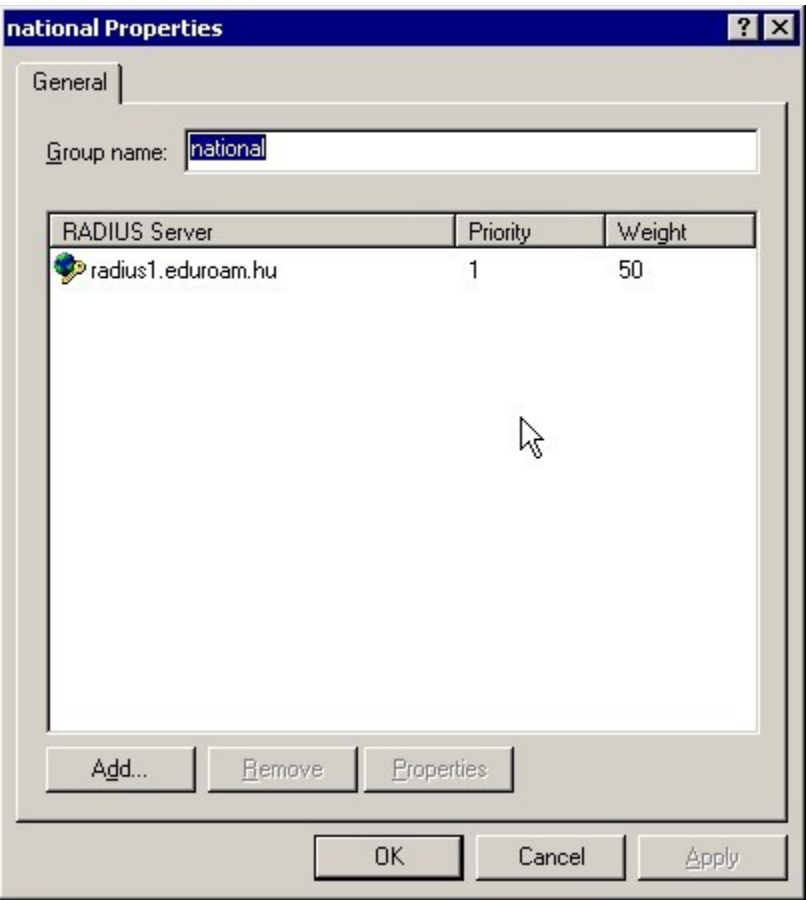

**The remote radius server address must be specified:**

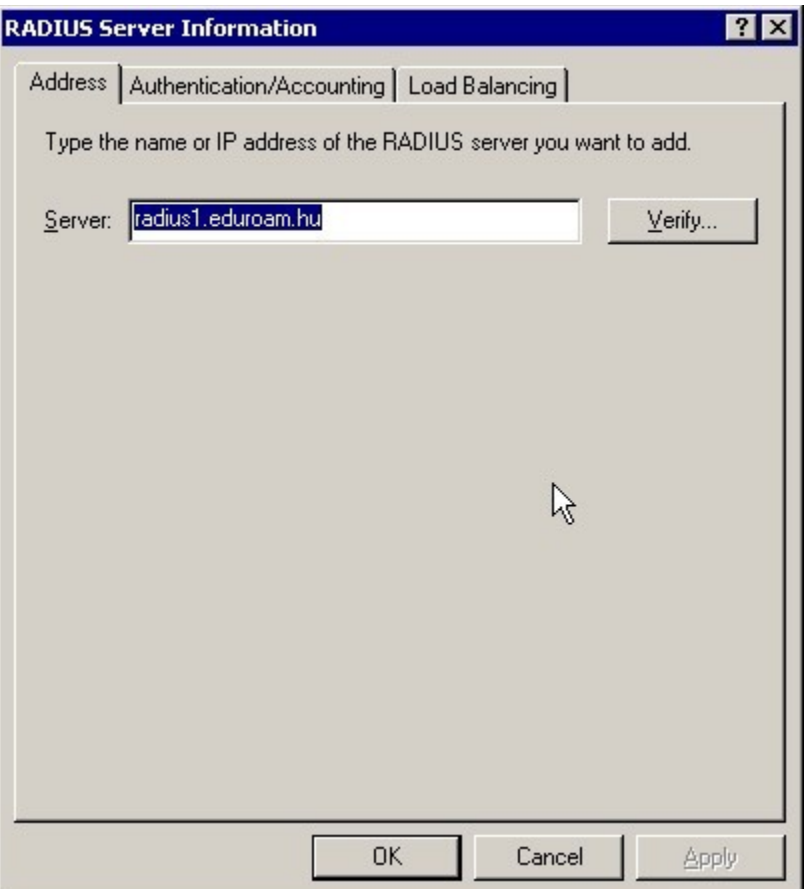

**with the radius server authentication port (usually 1812) and shared secret to remote radius proxy server and the remote radius server accounting port. You can specify different accounting shared secret if you wish:**

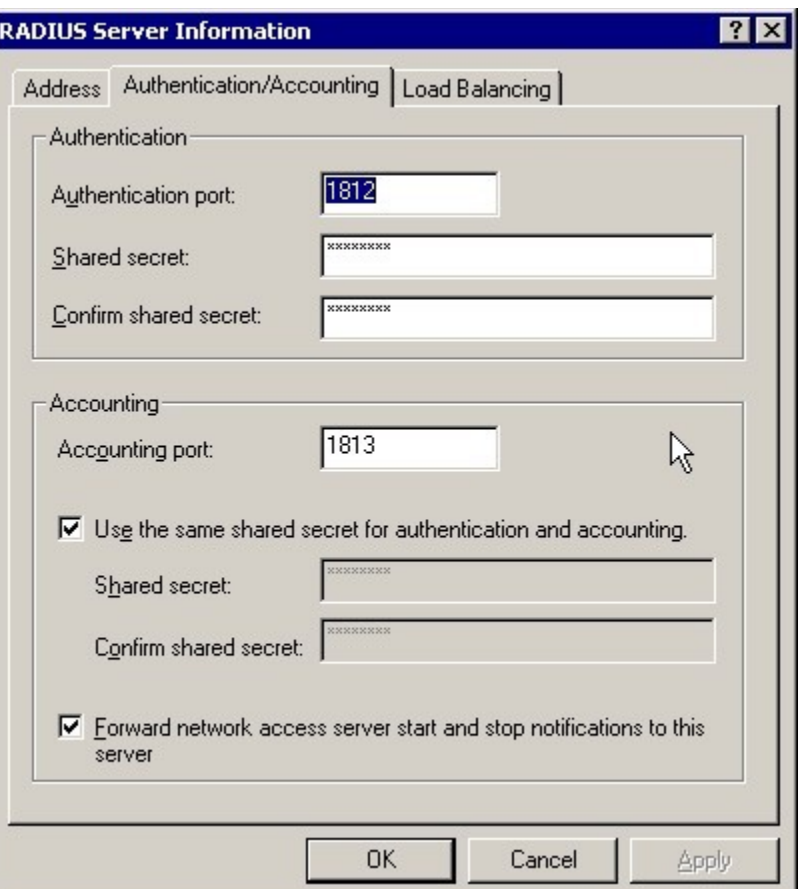

## **Configuring Domain Users to be able to use the Eduroam with their credentials to Windows Domain**

By default the users configured in the Windows Domain are not able to use their Windows Domain username and password to authenticate against IAS. This should be enabled in the Domain to allow access to Remote Access Permisssion. This can be done via User Management interface or Domain Manager interface with a policy:

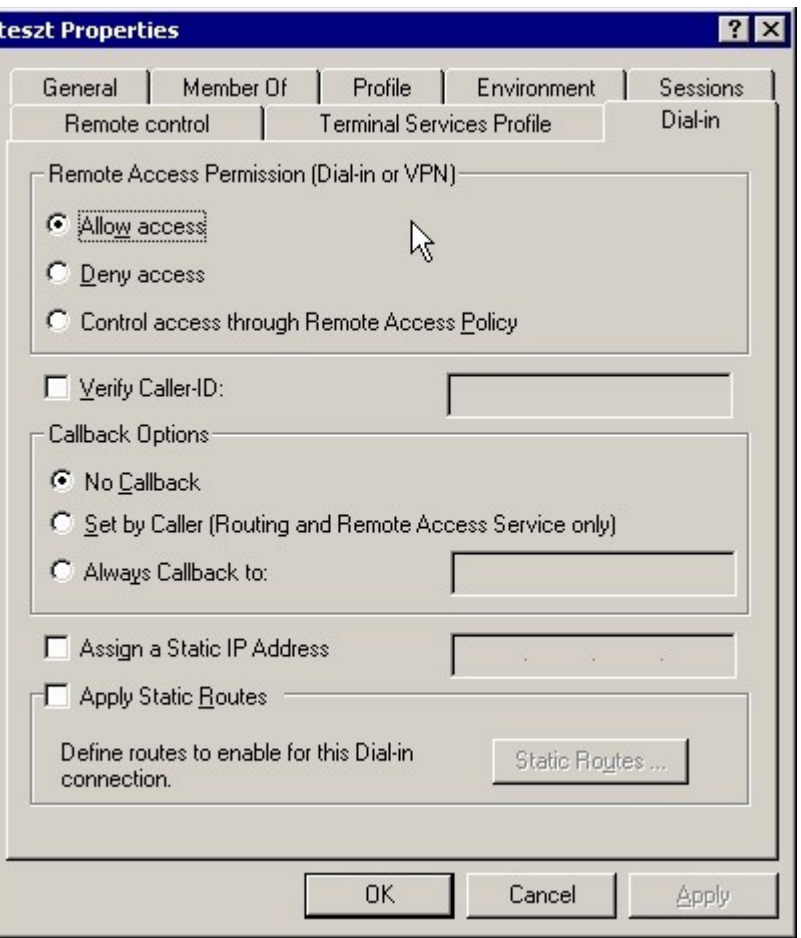

# **Configuration of Authentication methods**

The authentication methods should be configured in the **Remote Access Policies** under the **Profile** settings. The absolut minimum that must be enabled the PEAP under the EAP methods, but it is useful to have PAP also for debugging purpose – at least for certain accounts (e.g. For test accounts):

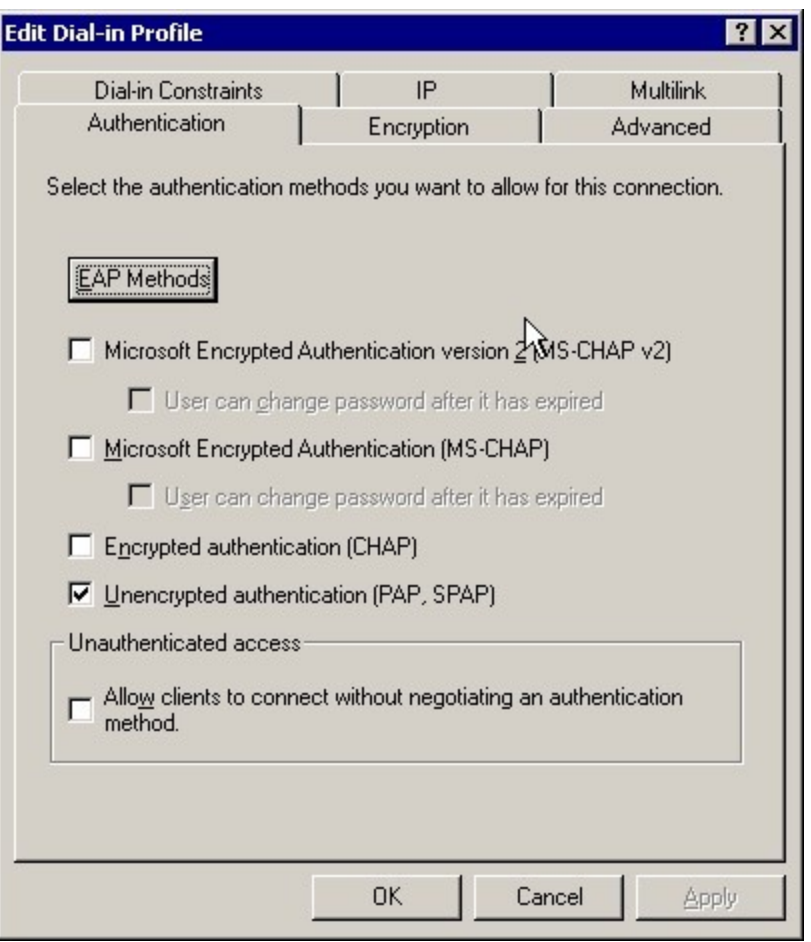

The PEAP is the easiest to deploy Eduroam authentication method under Windows. Deploying EAP-TLS can be labour-intensive:

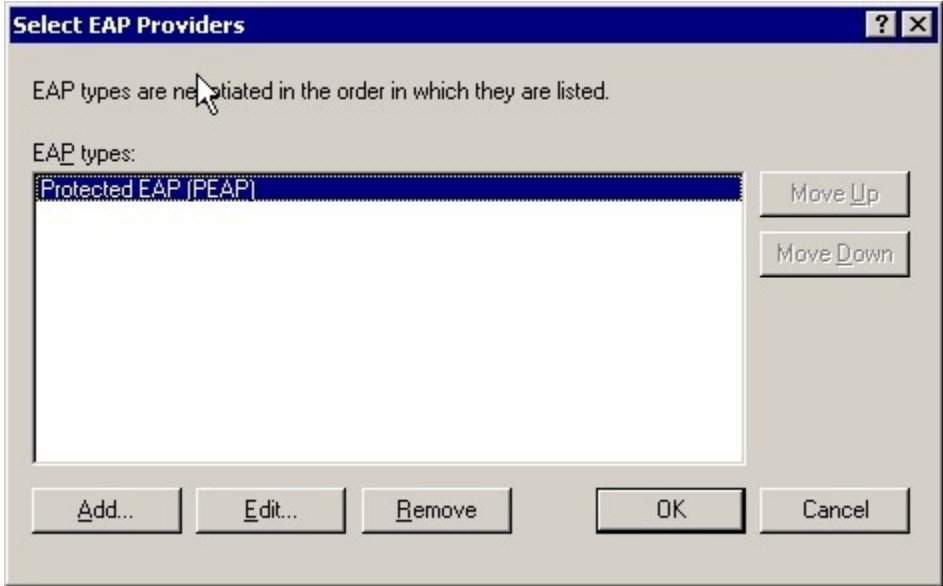

# **Troubleshooting**

The most useful information can be extracted from the Eventviewer:

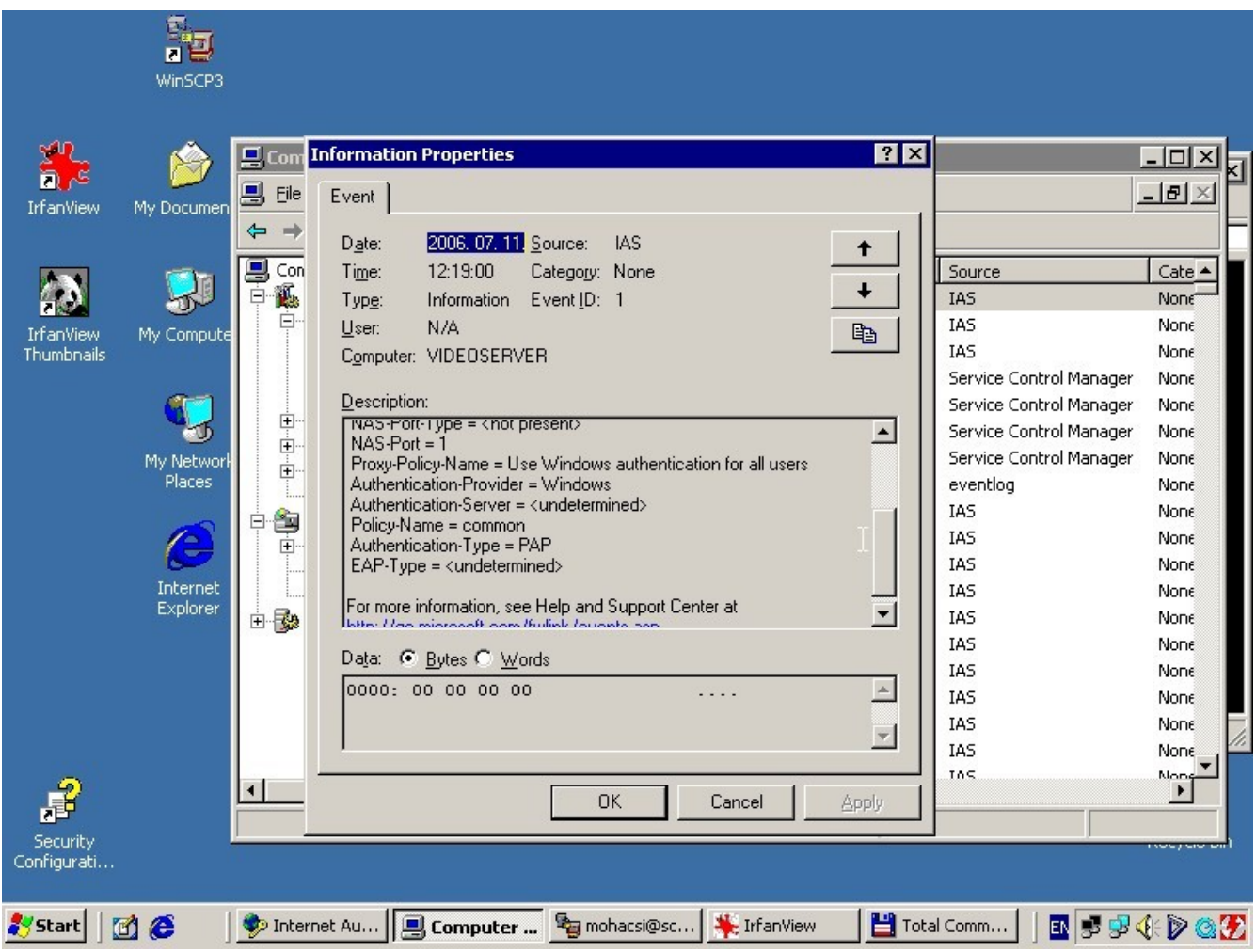

But you can obtain also from the log files:

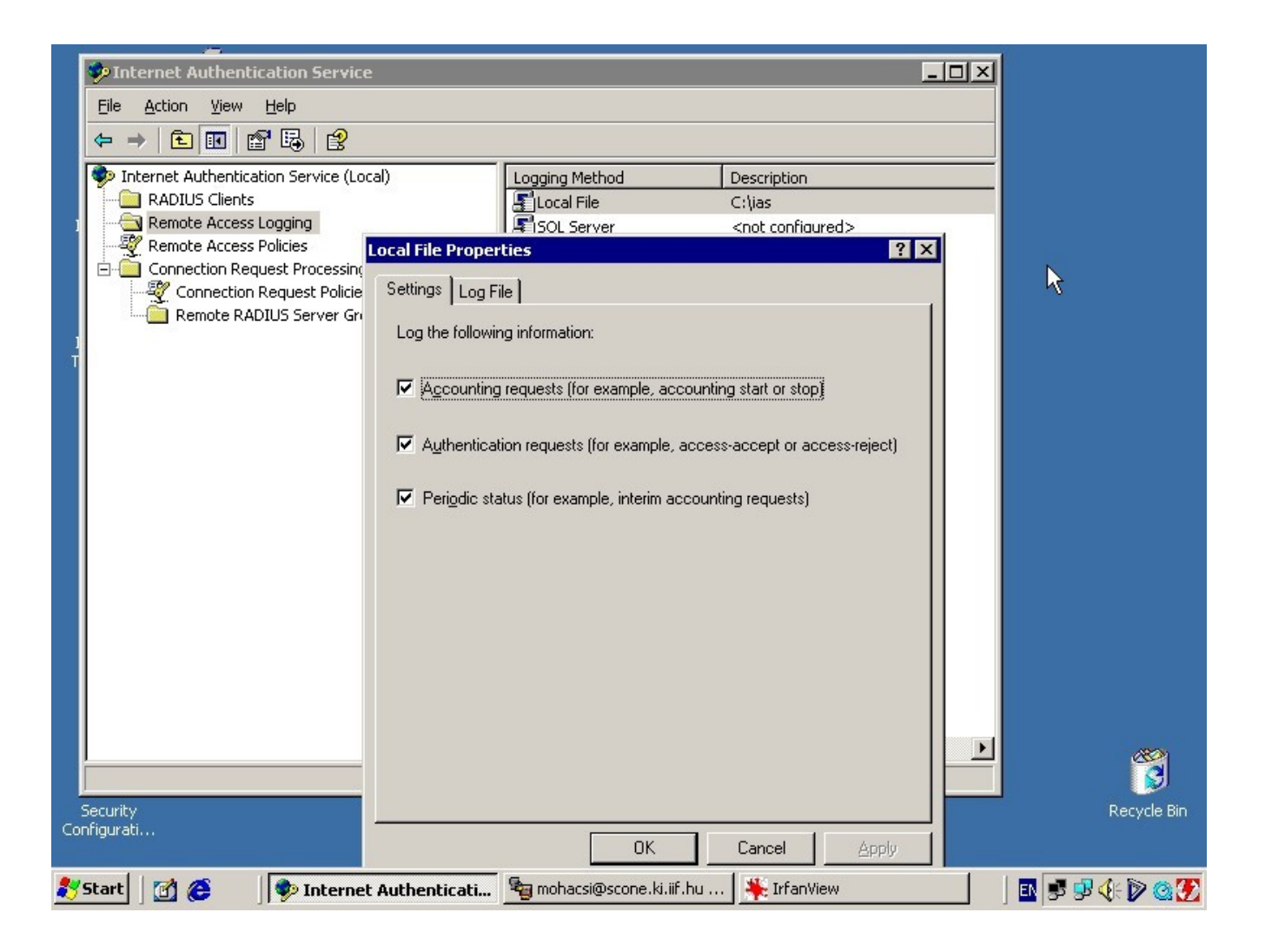

# **References**

IAS Resources: [http://technet2.microsoft.com/WindowsServer/en/Library/f6985d5d-d4c5-49e2-bbc7-](http://technet2.microsoft.com/WindowsServer/en/Library/f6985d5d-d4c5-49e2-bbc7-385e105bfe281033.mspx?mfr=true) [385e105bfe281033.mspx?mfr=true](http://technet2.microsoft.com/WindowsServer/en/Library/f6985d5d-d4c5-49e2-bbc7-385e105bfe281033.mspx?mfr=true)

Internet Authentication Service [http://technet2.microsoft.com/WindowsServer/en/Library/d98eb914-](http://technet2.microsoft.com/WindowsServer/en/Library/d98eb914-258c-4f0b-ad04-dc4db9e4ee631033.mspx?mfr=true) [258c-4f0b-ad04-dc4db9e4ee631033.mspx?mfr=true](http://technet2.microsoft.com/WindowsServer/en/Library/d98eb914-258c-4f0b-ad04-dc4db9e4ee631033.mspx?mfr=true)

IAS Pattern matching syntax: [http://technet2.microsoft.com/WindowsServer/en/Library/6e5ce48d](http://technet2.microsoft.com/WindowsServer/en/Library/6e5ce48d-e662-435c-a74e-0dce305914ce1033.mspx?mfr=true)[e662-435c-a74e-0dce305914ce1033.mspx?mfr=true](http://technet2.microsoft.com/WindowsServer/en/Library/6e5ce48d-e662-435c-a74e-0dce305914ce1033.mspx?mfr=true)